# Wrike Work Hacks Tips & Tricks

• **[Tagging](https://help.wrike.com/hc/en-us/articles/209603369-Tags)**: Organize your tasks by adding a category, [move](https://help.wrike.com/hc/en-us/articles/210322925-Move-Tasks-Folders-and-Projects) from one Folder to another, or include in multiple locations.

• **[Template](https://help.wrike.com/hc/en-us/articles/209603149-Templates)**: [Duplicate](https://help.wrike.com/hc/en-us/articles/210323005-Duplicate-a-Folder-or-Project) your existing Project with tasks as a template and launch future Projects with a single click.

## **Folder**

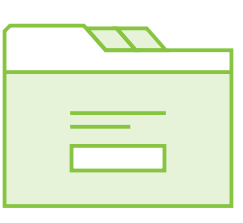

• **[Project Wizard](https://help.wrike.com/hc/en-us/articles/115001778165-Project-Wizard-and-Default-View-Picker)**: Create new Projects and Folders using a wizard, enabling you to easily choose settings for them right from the beginning.

• **[Storage](https://help.wrike.com/hc/en-us/articles/210324105-Integrated-Cloud-Storage-Apps)**: Use cloud storage integration to keep all your docs in one place and linked to Wrike: Google Drive, Dropbox, OneDrive, or Box.

### • **Communication & Collaboration**: **Visibility**

Use [@mentions](https://help.wrike.com/hc/en-us/articles/209603269--mentions) to give your team instant access to a task/Folder/Project and send a direct [Inbox](https://help.wrike.com/hc/en-us/articles/210323705-Inbox) notification.

• **External sharing**: Collaborate with external partners and clients by having a separately [shared Folder](https://help.wrike.com/hc/en-us/articles/209603669-Sharing-Folders-and-Projects) with them.

**• Work On-the-Go**: Install the mobile app for **Efficiency** [Android](https://help.wrike.com/hc/en-us/articles/210324605-Android-App) or [iOS](https://help.wrike.com/hc/en-us/articles/209605809-iOS-App) and create tasks wherever you are, even offline.

• **[Track your time](https://help.wrike.com/hc/en-us/articles/209603089-Time-Tracking)**: Keep track of time spent on your tasks and create [a Report](https://help.wrike.com/hc/en-us/articles/209604449-Reports-Overview) to see overall work done by your team.

**[Consolidate Emails](https://help.wrike.com/hc/en-us/articles/210324185-Email-Integration):** Send your most **Email** important emails as tasks to relevant Folders by using their unique email address to help you organize your work.

• **[Commands](https://help.wrike.com/hc/en-us/articles/209602909-Search#commands)**: Learn commands to find **Search** a particular task matching your requirements.

• **[Users](https://help.wrike.com/hc/en-us/articles/209602909-Search#searchuser)**: Looking for someone particular and their info? Simply type in a name to see that user's card.

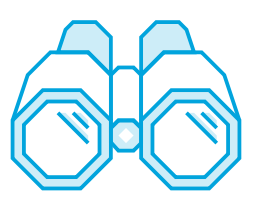

• **[Sharing](https://help.wrike.com/hc/en-us/articles/209602969-Sharing)**: Your entire workspace is not automatically shared with anyone. Give access and visibility to your team by sharing. [Create](https://help.wrike.com/hc/en-us/articles/209603609-Create-Color-Code-and-Edit-Folders-and-Projects#create-folder) [a separate team Folder](https://help.wrike.com/hc/en-us/articles/209603609-Create-Color-Code-and-Edit-Folders-and-Projects#create-folder) for public access.

• **[Following](https://help.wrike.com/hc/en-us/articles/209602929-Following)**: Follow items to get notified about all changes to a Project or a task that you are not assigned to or invite others to follow.

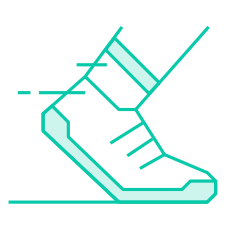

• **[Filtering](https://help.wrike.com/hc/en-us/articles/209603069-Filters) & [Sorting](https://help.wrike.com/hc/en-us/articles/210323325-Sorting-and-Prioritizing-Tasks)**: Use advanced filters to find anything you need across the entire account. You can also save search results as a [dynamic widget](https://help.wrike.com/hc/en-us/articles/115004120265-Dashboard-Widgets) to your [Dashboard.](https://help.wrike.com/hc/en-us/articles/209604469-Dashboards)

• **[Mass Editing](https://help.wrike.com/hc/en-us/articles/209603889-Mass-Editing)**: Bulk edit tasks by filtering and selecting them in order to reschedule, reassign, move, include in other Folders, or delete them.

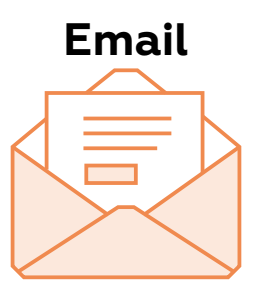

• **[Email notifications](https://help.wrike.com/hc/en-us/articles/210324405-Email-Notifications)**: Get notifications that are important to you. Receive your [daily](https://help.wrike.com/hc/en-us/articles/209605589-Daily-To-Do-Emails) [to-do's](https://help.wrike.com/hc/en-us/articles/209605589-Daily-To-Do-Emails) or daily digest at a preferred time.

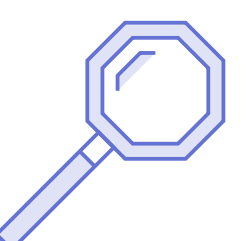

• **Attachments**: You can get a list of all tasks that include attachments or look for a specific attachment using [search](https://help.wrike.com/hc/en-us/articles/209602909-Search#commands).

• **[Tasks](https://help.wrike.com/hc/en-us/articles/209602909-Search#searchtask)**: Find a task in a specific Folder using the command "folder:" or not included "notin:"